**ScreenshotRaptor Crack Free X64**

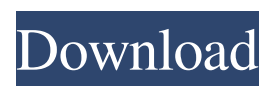

**ScreenshotRaptor Patch With Serial Key (Latest)**

• The choice to grab the desktop by the fullscreen, window, button, region or timer. • Transparent or not. • Screenshot name or a file name. • "Output" settings. • "General" settings. • "History" settings. • "Time limit" settings. • "Advanced" settings. • Screenshot RAPTOR is free software, and it comes with ABSOLUTELY NO WARRANTY. You can download ScreenshotRaptor For Windows 10 Crack for free and learn more about it here: www.ScreenshotRaptor.com[Differentiation of hepatitis A and E virus antibodies in anti-HAV-IgM positive persons]. Detection of anti-HAV-IgM antibodies is an important tool for differentiation of acute hepatitis A from acute hepatitis E. In a former study we could distinguish acute hepatitis A

from hepatitis E by the detection of different anti-HAV-IgM titres. Hepatitis A and E are diseases of different etiology. Detection of anti-HAV-IgM antibodies is not done in blood donors routinely. By testing anti-HAV-IgM positive sera positive for other hepatitis-A-specific markers including

anti-HAV-IgG we examine anti-HAV-IgM titres in acute hepatitis A and E and we want to test, if the anti-HAV-IgM titres could be used for differentiation of acute hepatitis E and A. In anti-HAV-IgM positive sera other factors influencing anti-HAV-IgM titres were investigated. Hepatitis A and E were diagnosed by PCR and serological methods. Anti-HAV-IgG, anti-HBc and e-antigen of hepatitis B were investigated. Anti-HAV-IgM titres in acute hepatitis A and E were significantly higher in anti-HAV-IgM and anti-HAV-IgG positive sera compared to anti-HAV-IgM and anti-HAV-IgG negative sera. Furthermore, anti-HAV-IgM titres were higher in hepatitis E sera than in hepatitis A sera. Anti-HAV-IgM positive sera were classified as possible acute hepatitis E and/or possible acute hepatitis A. In anti-HAV-IgM and anti-HAV-Ig

## **ScreenshotRaptor Crack**

ScreenshotRaptor is an advanced screenshot tool that is intended to help you grab, search and manage screenshots. It offers at least four different possibilities of capturing your desktop: fullscreen, window, button or region, as well as three modes of the pointer. A working toolbox enables you to manipulate screenshots and an option menu with nearly all options you can imagine. Reviewed by: Mastin Screenshooter 2.1 Screenshots are just the first step. With Screenshooter, you can capture your entire screen, make GIF animations or create video clips. That's because this tool adds more

options than you might expect. Schedule your screen captures When it comes to your screen captures, you can set the type of capture, adjust the delay time, configure the mouse pointer, specify the selected area, include the whole desktop or just selected windows. You can also see how much time has passed since the last capture, set hotkeys, and display or save the output in any of the several formats. There are additional features including a limited edition "DVD menu," an option to export directly to the photo file format or make GIF animation, background removal and Crop mode. If you use a wireless keyboard, Screenshooter will show you the shortcut codes for your commonly used keys. You can also change the language and format of the screenshots, and you can define an exact time length for each capture. If you have a photo or movie software installed on your system, Screenshooter

can automatically import the files. Other features include one-click rendering and screen capture from the integrated HTML browser or movie player. Cons The app is pretty simple and the interface is not particularly user-friendly. Pricing The Pro version allows you to record, edit, and convert the screen captures and still frames up to 10 GB. It offers monthly billing and a 60-day free trial period. Conclusion Screenshooter 2.1 is only available for Windows, but it offers numerous possibilities for capturing and transforming your screen captures. The trial version is simply free for personal or one-time-use purposes, so you can go for the trial version and then decide whether you want to get the full version or not. Screenshots are just the first step. With Screenshooter, you can capture your entire screen,

make GIF animations or create video clips. That 6a5afdab4c

## **ScreenshotRaptor Crack X64**

Constantly capture the fullscreen, window, button or selected region on your PC so you can easily print, save and edit them. Capture full screen, window or button in seconds or wait for a set amount of time to catch the screenshot. • Fullscreen capture: - Fullscreen capture, which grabs the whole screen including the taskbar. - Easy navigation: - Horizontal bar: Quickly move from one screen area to another (move all screens in one click). - Vertical bar: Quickly move from one screen area to another (with the mouse or using a keyboard shortcut). - Windows and buttons capture: - Set the capture area in the top or bottom right corner (e.g. toolbars). - All buttons and Windows are captured in seconds. - No transparency. - Capture Windows without transparency. • Window capture: - Windows captured with all toolbars and background (Fullscreen or Window). - Add Windows that you want to be captured for a better result. - Capture Regions: - Capture a designated region of the screen, displayed as a small square on the top left corner. - Capture Region: - Capture a region of the screen, displayed as a small square on the top left corner. - Magnification Window: - Capture the mouse pointer to replace the window borders. - Capture Mouse: - Capture the mouse pointer to replace the window borders. - Hide cursor: - Hide the mouse cursor in the region you are capturing. - Show Pointer: - Show the mouse pointer in the region you are capturing. • Capture part of a window: -

Left or right click: capture a designated area on the desktop. - Move: capture the entire window and move the zoom level. - Right click: capture the entire window and move the zoom level. - Double click: capture the window. - Drag: drag the capture area on the screen. - Double click: capture the entire window. - Mouse wheel: capture the entire window. - Mouse control: capture a designated area of the desktop. - Capture Window: - Capture a window. - Capture the right or left edge: - Capture a window using the right/left edge as a border (Borders=Clip). • Capture button: - Capture the entire button in the screenshot. - Capture the left/right button: - Capture a designated area of the

## **What's New In?**

Capture the desktop, window or control: Capture the full screen, window, button or drawn region: Language, file format, history and capture delay: Screenshots can be viewed in a slideshow, printed, copied or exported as Bitmap (BMP), Portable Network Graphics (PNG) or JPG. Download ScreenshotRaptor 3.5.1 for Windows Installation file: File name: ScreenShotRaptorSetup.exe .EXE file size: The freeware of the day is provided free of charge by GravityZone.com, so we may be compensated when you click on certain links to other sites. You can find more information on this decision here. This file was published on: Wednesday, November 9, 2019, 11:13 h. Incorrect keyboard and mouse timing issues

can prevent the user from being able to type correctly in some applications. The correct mouse and keyboard timings are essential if you want to have a consistent typing experience while using your computer, whether you work on a PC or Mac, while you are playing games or while you are reading your social network feeds. Correct mouse and keyboard timing are essential for speedy typing. If you do not set the correct mouse and keyboard timings, your computer can take a long time to access various icons or icons, buttons and scrolling fields when you are trying to navigate or use a certain software. To prevent this from happening, you will need to adjust the settings of your mouse and keyboard timings. If you are thinking about how to change mouse and keyboard timings, then you will be able to do so by using the device manager in Windows. Getting the mouse and keyboard timings right. The mouse and keyboard timings are usually stated in milliseconds. For example, if you are using the latest version of Windows, then the system setting might be called 'Mouse latency', and it might be in the range between 20 and 50ms. You can change the mouse and keyboard timings by changing the Registry setting. Using the Device Manager or the Control Panel, you will also be able to adjust your mouse and keyboard timings. If you are using the latest version of Windows, you will need to go to the Control Panel and select 'Devices and printers'. You will then need to go to 'Mouse' and select the 'Keyboard' option. This is because Windows uses the default mouse and keyboard timings for all

**System Requirements For ScreenshotRaptor:**

What is it? Retro Onslaught is a Mac and PC/Linux game that takes cues from classic arcade shooters and throws them into the 1980s. There's a good chance that you haven't played a game like this in a while (since the classics from the '80s are always fun to play, but also aren't exactly in a high demand category) but Retro Onslaught is sure to deliver everything you could ever want from the era of arcades and video games. Retro Onslaught is a top-down shooter where your job is to eliminate

<http://www.publicpoetry.net/2022/06/screengrab-11-2-2-2-crack-for-windows/> <https://www.digiclickz.com/wp-content/uploads/2022/06/patcha.pdf> [https://libertycentric.com/upload/files/2022/06/nTRdQeJvPMN7KAOEmrMv\\_06\\_a01a0cf3f93b1fcbf4386e0036d9842d\\_file.pdf](https://libertycentric.com/upload/files/2022/06/nTRdQeJvPMN7KAOEmrMv_06_a01a0cf3f93b1fcbf4386e0036d9842d_file.pdf) <http://www.bayislistings.com/folder-locker-breaker-crack-lifetime-activation-code-free-pcwindows-april-2022/> [https://www.marketplaceiowa.com/wp-content/uploads/2022/06/Defense\\_Platform\\_SHINOBI\\_.pdf](https://www.marketplaceiowa.com/wp-content/uploads/2022/06/Defense_Platform_SHINOBI_.pdf) <https://bakedenough.com/scan-port-crack-with-keygen-free-latest/> <https://massagemparacasais.com/solverstudio-3-86-download-2022-new/> <https://vizitagr.com/font-abc-patch-with-serial-key-free-download-pc-windows/> <https://virksomhedsoplysninger.dk/wp-content/uploads/Storyblue.pdf> <https://exploreburystedmunds.com/wp-content/uploads/2022/06/alaquea.pdf>